- Objet : chfn
- Niveau requis : [débutant,](http://debian-facile.org/tag:debutant?do=showtag&tag=d%C3%A9butant) [avisé](http://debian-facile.org/tag:avise?do=showtag&tag=avis%C3%A9)
- Commentaires : Modifier le nom complet et les informations associées à un utilisateur.
- Débutant, à savoir : [Utiliser GNU/Linux en ligne de commande, tout commence là !](http://debian-facile.org/doc:systeme:commandes:le_debianiste_qui_papillonne)
- Suivi :

[à-compléter](http://debian-facile.org/tag:a-completer?do=showtag&tag=%C3%A0-compl%C3%A9ter)

- o Création par **S**smolski le 15/10/2012
- $\circ$  Testé par  $s$ smolski le 15/10/2012
- Commentaires sur le forum : [Lien vers le forum concernant ce tuto](http://debian-facile.org/viewtopic.php?id=9416) $1$

## **Introduction**

Cette commande permet de modifier le nom complet et les informations associées à un utilisateur ; ces changements se font dans le /etc/passwd :

## **Synopsis**

chfn [Options] [Login]

• Exemple

chfn

## [séquence interactive](http://debian-facile.org/_export/code/doc:systeme:chfn?codeblock=1)

```
Changing finger information for mattux.
Mot de passe :
Enter the new value, or press ENTER for the default
    Full Name: Matthias
    Room Number []: 1
    Work Phone []: 0056 -000-00-00
    Home Phone []: 0056 9-000-00-00
    Other:
Finger information changed.
```
Personnellement je n'en vois pas l'utilité, mais si vous utilisez Linux dans une entreprise ça peut servir  $\lambda$ 

## [1\)](#page--1-0)

N'hésitez pas à y faire part de vos remarques, succès, améliorations ou échecs !

From: <http://debian-facile.org/> - **Documentation - Wiki**

Permanent link: **<http://debian-facile.org/doc:systeme:chfn>**

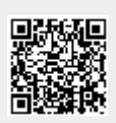

Last update: **21/09/2015 19:36**